## **The PEGI rating system for games**

As of last year, the PEGI rating system became official legislation in the rating of computer games, meaning that the old 'BBFC' ratings (as used in films) are no longer seen on games packaging—unless it is under more 'extreme' circumstances.

It is illegal for anyone below the PEGI rated age on the box to buy the game, but as before, it is still legal for an adult to purchase the game. This can create problems as many adults unknowingly buy age rated games for their children which shouldn't be seen by them.

Modern games like Grand Theft Auto 5 and Call of Duty: Black Ops 2 carry '18' PEGI ratings on them, the same as an 18 rated film on DVD or at the cinema.

For more details on the PEGI system, please go to <http://www.pegi.info/en/index/>

Perhaps the ones you need to be most aware of are (**look for these on the front of games software)** -

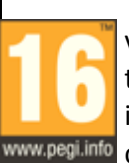

This rating is applied once the depiction of violence (or sexual activity) reaches a stage that looks the same as would be expected in real life. More extreme bad language, the www.pegi.info concept of the use of tobacco and drugs and the depiction of criminal activities .

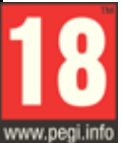

This adult classification is applied when the level of violence reaches a stage where it becomes a depiction of gross violence and/or includes elements of specific types of violence.

## **XBOX Live & Playstation Network**

You can also set up parental controls and help protect your child further on services such as XBOX Live and the Playstation Network.

For guides on these, please go to -

[http://support.xbox.com/en](http://support.xbox.com/en-GB/billing-and-subscriptions/parental-controls/xbox-live-parental-control)-GB/billing-and[subscriptions/parental](http://support.xbox.com/en-GB/billing-and-subscriptions/parental-controls/xbox-live-parental-control)-controls/xbox-live-parental[control](http://support.xbox.com/en-GB/billing-and-subscriptions/parental-controls/xbox-live-parental-control) and

[http://manuals.playstation.net/document/en/ps3/cur](http://manuals.playstation.net/document/en/ps3/current/basicoperations/parentallock.html) [rent/basicoperations/parentallock.html](http://manuals.playstation.net/document/en/ps3/current/basicoperations/parentallock.html)

The internet and technology in general are fantastic tools that in general, offer far more benefits than they do risks. This is perhaps why it is important that discussions with your child and the education they have here at Hagley should be the best method of prevention with regards to the internet and the use of technology.

The following tips may help in this -

 If you decide to implement any of the techniques mentioned in this leaflet or the other documents, discuss the reasons why you are doing this with your child so that they understand what is happening

 Regularly discuss things like website logs from the filtering software with your child so that any uncertain or mysterious entries are clarified with them

 Update security software regularly to ensure that you have the latest protection and filters in place.

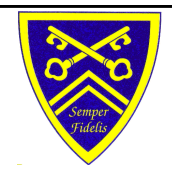

**Hagley Catholic High School**

**Quick start guide to protecting your child online, on phones and in games**

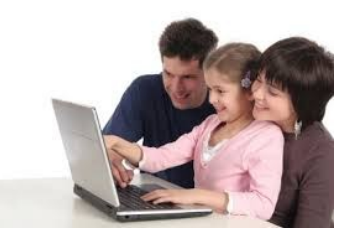

**General tips and summary**  $\vert \vert$  This guide will show you some techniques that can be used at home on a variety of devices to protect your child from websites and content that may be unsuitable for them.

> As much as we will try to cover in this guide, please do not consider this as an exhaustive list of all of the control methods available. There are many areas this guide cannot cover. If you have any further questions after reading this or trying any methods, please do not hesitate to contact us on -

> > [support@hagleyrc.worcs.sch.uk](mailto:support@hagleyrc.worcs.sch.uk)

# **Contents**

**The Microsoft Family Safety Tool for controlling website access and user accounts**

**Free protection for your computer**

**How to control the internet on mobiles and tablets**

**PEGI ratings in computer games & what they mean**

**XBOX Live/Playstation Network & General tips**

# **The Microsoft Family Safety tool**

The Microsoft Family Safety tool has the following main functions -

- **The Family Safety Filter.** Software you install and set up on each computer your children use. It monitors your child using safety settings you select.
- **The Family Safety website**. Where you choose and manage all the settings for each family member and view their activity reports. You can create settings on the website once and then they'll apply to every computer you've installed the Family Safety Filter on.
- **Windows Parental Controls.** A feature in Windows that's turned on when you use Family Safety. You can use Windows Parental Controls to set up more safety settings for your child's computer.

The video that you have seen in this evening's session can be found on the school homepage by clicking on the 'Behaviour and Safety' section then 'Resources' link.

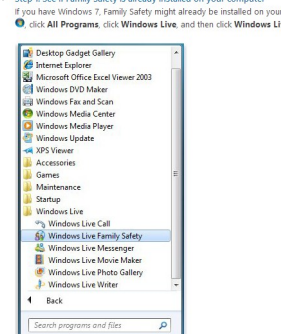

For more details, please read the full written instructions in the full guide at -

[http://windows.microsoft.com/en](http://windows.microsoft.com/en-gb/windows-vista/protecting-your-kids-with-family-safety)-gb/windows[vista/protecting](http://windows.microsoft.com/en-gb/windows-vista/protecting-your-kids-with-family-safety)-your-kids-with-family-safety

## **Free methods of protection**

There are other free solutions out there that can be used to either help filter out desired websites and protect your computer.

**Norton Parental Control Software:** Similar to the Microsoft Family Safety tool but more advanced in some areas. Can also be installed onto mobile phones. It can be found at -

[https://onlinefamily.](https://onlinefamily.norton.com/‎)**norton**.com/

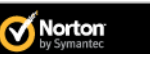

**K9 Web Protection** 

#### **K9 Web Protection:**

Very similar to the software above. Can be found at -

[http://www.k9webprotection.com/](http://www1.k9webprotection.com/)

#### **OpenDNS:**

This software works differently to the software listed above. This can affect the whole computer with filtering rather than just individual accounts, so its use must be carefully considered. It can be found at -

<http://www.opendns.com/>

### **OpenDNS**

#### **Don't forget…**

Standard security software to keep your computer free from viruses and malware! Good, free choices include -

AVG—[http://free.avg.com/gb](http://free.avg.com/gb-en/homepage)-en/homepage

ZoneAlarm -<http://www.zonealarm.co.uk/>

Spybot[—http://www.safer](http://www.safer-networking.org/)-networking.org/

SuperAntiSpyware <http://www.superantispyware.com/>

# **Protecting mobiles and tablets**

Protecting mobile phones and tablets can be a lot trickier. Being the device that is often out and about with children the most, it is perhaps the most important to protect. You could -

 Set up **parental controls** on your child's mobile. This can be done using one of the guides below but can also be done by following

your manufacturer's manual, as it differs between Android, iPhones and other operating system. An example on how to do this on an Android phone can be found at-

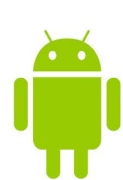

[http://www.pcadvisor.co.uk/how](http://www.pcadvisor.co.uk/how-to/google-android/3461359/parental-control-on-android/)-to/google[android/3461359/parental](http://www.pcadvisor.co.uk/how-to/google-android/3461359/parental-control-on-android/)-control-on-android/

Parental controls are also useful to prevent your child making **unwanted/expensive purchases** on their phone.

- Install software on your child's phone or tablet that can track their internet and filter out inappropriate sites. Software such as the 'Norton Parental Control Software' and 'K9 Web Protection' as listed on the left can also be installed on mobile phones to serve the same purpose. You can search through the **Google Play Store** or the **Apple App Store** for this software.
- Use online guides from companies such as O2. These can provide more detail on other areas if desired. For example, the O2 guide can be found at -

<http://www.o2.co.uk/parents>

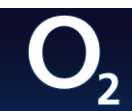